## 2.4 帳票の印刷

「帳票の印刷」の操作を確認します。

ここでは入札通知書を例にしていますが、他の書類の印刷方法も同様です。書類画面の表示方法は「3 入札前 業務別操作説明」及び「4 入札業務操作説明」の該当項目を参照してください。

(1)帳票を印刷します。

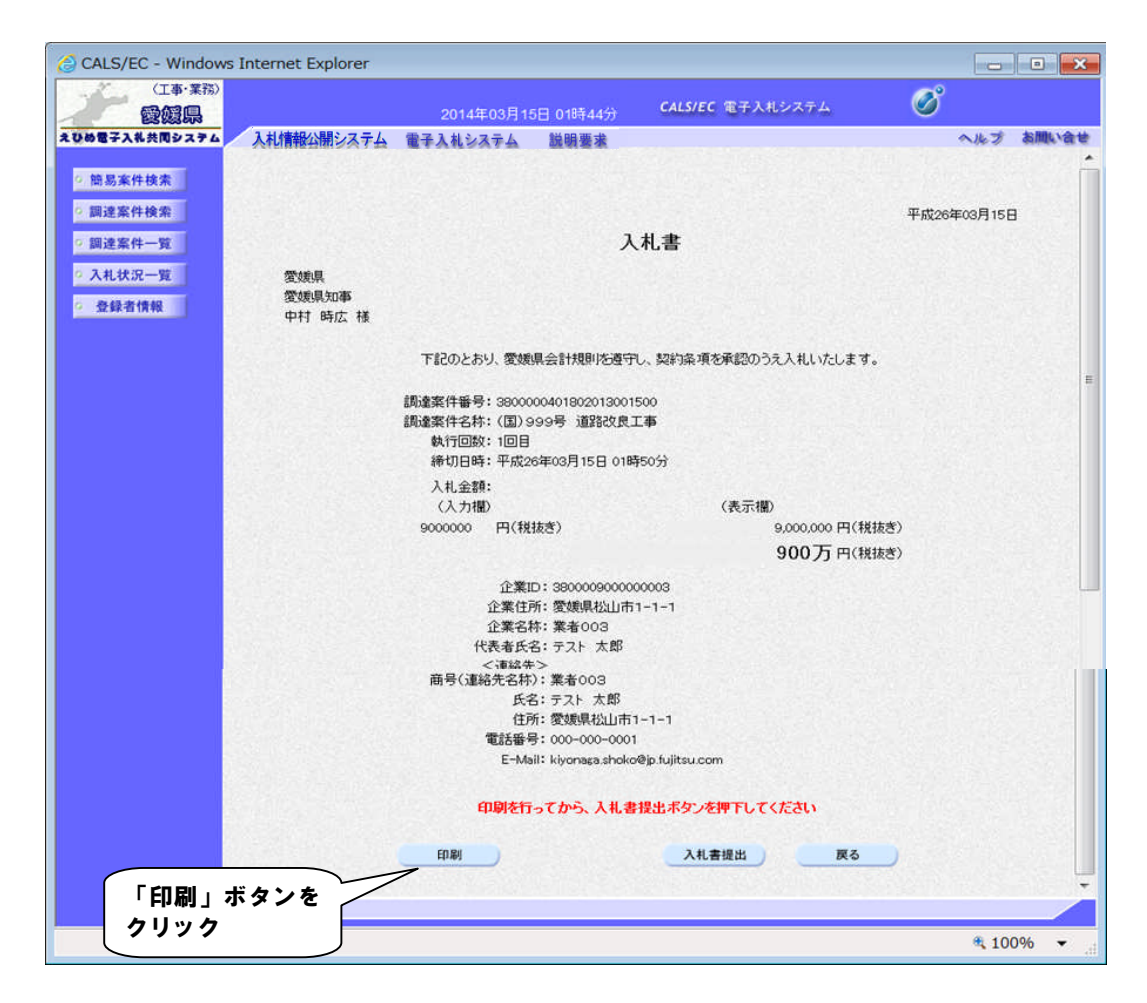

(2)ブラウザが起動し、画面上に帳票画面が表示されます。

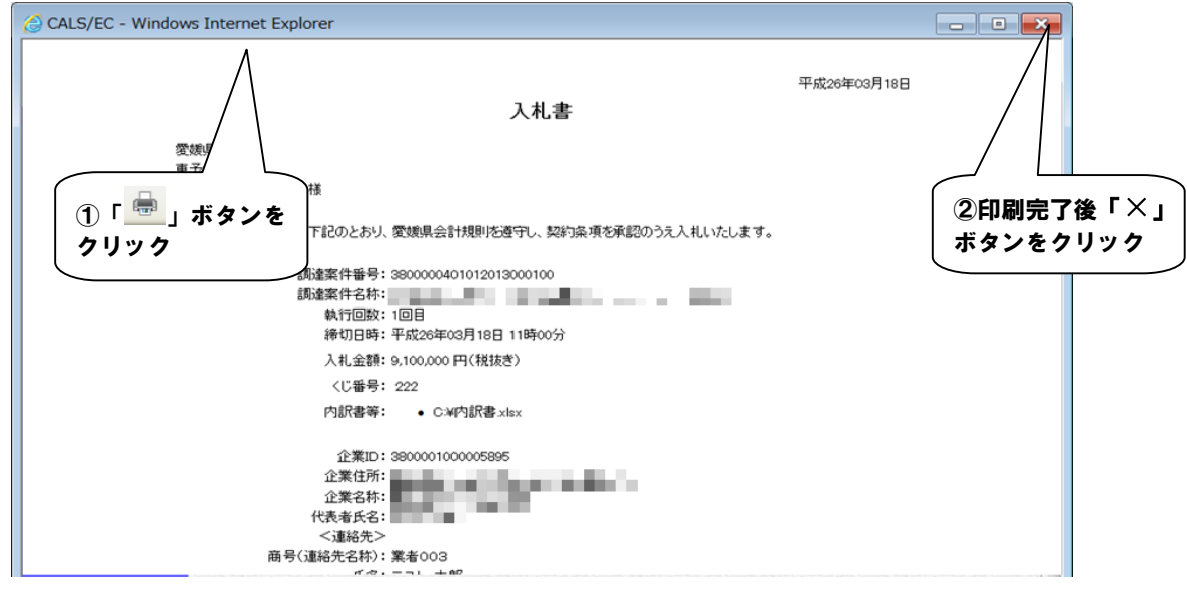